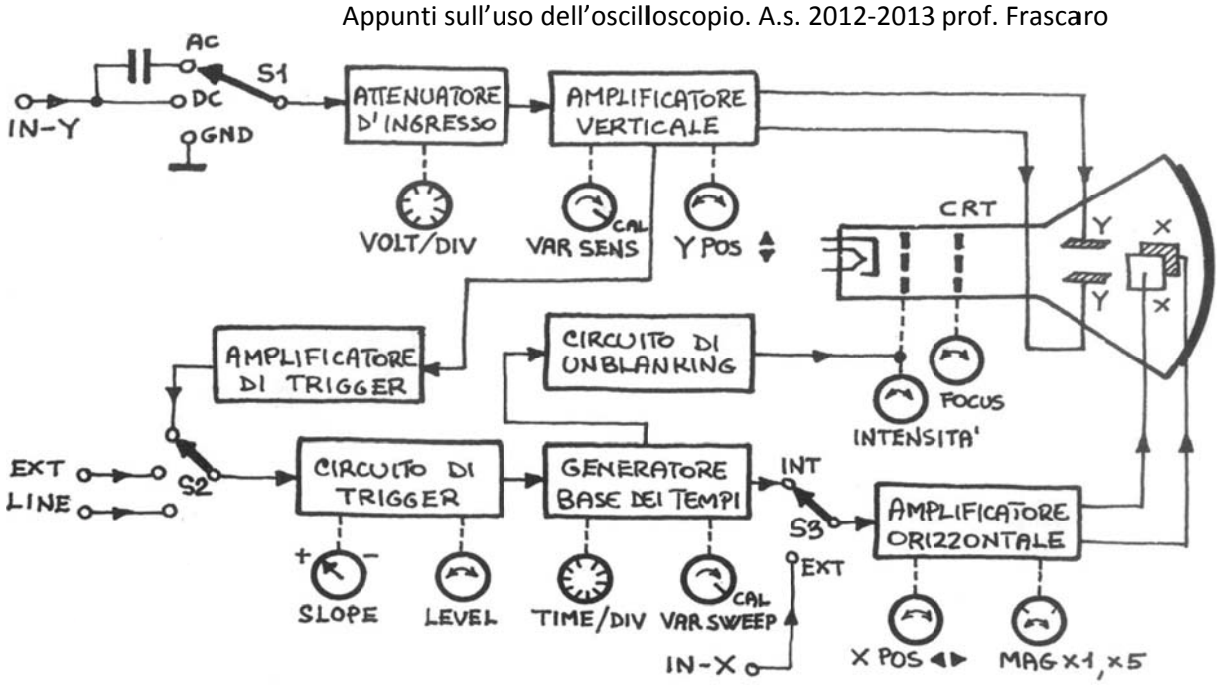

## Schema a blocchi semplificato(1 canale)

Nello schema a blocchi semplificato osserviamo che il segnale è applicato al morsetto di ingresso Y: sul pannello gli ingressi sono costituiti da due prese BNC, una per ciascun canale: l'impedenza di tali ingressi è un parametro molto importante perché costituisce il carico che lo strumento rappresenta quando è collegato al circuito in prova.

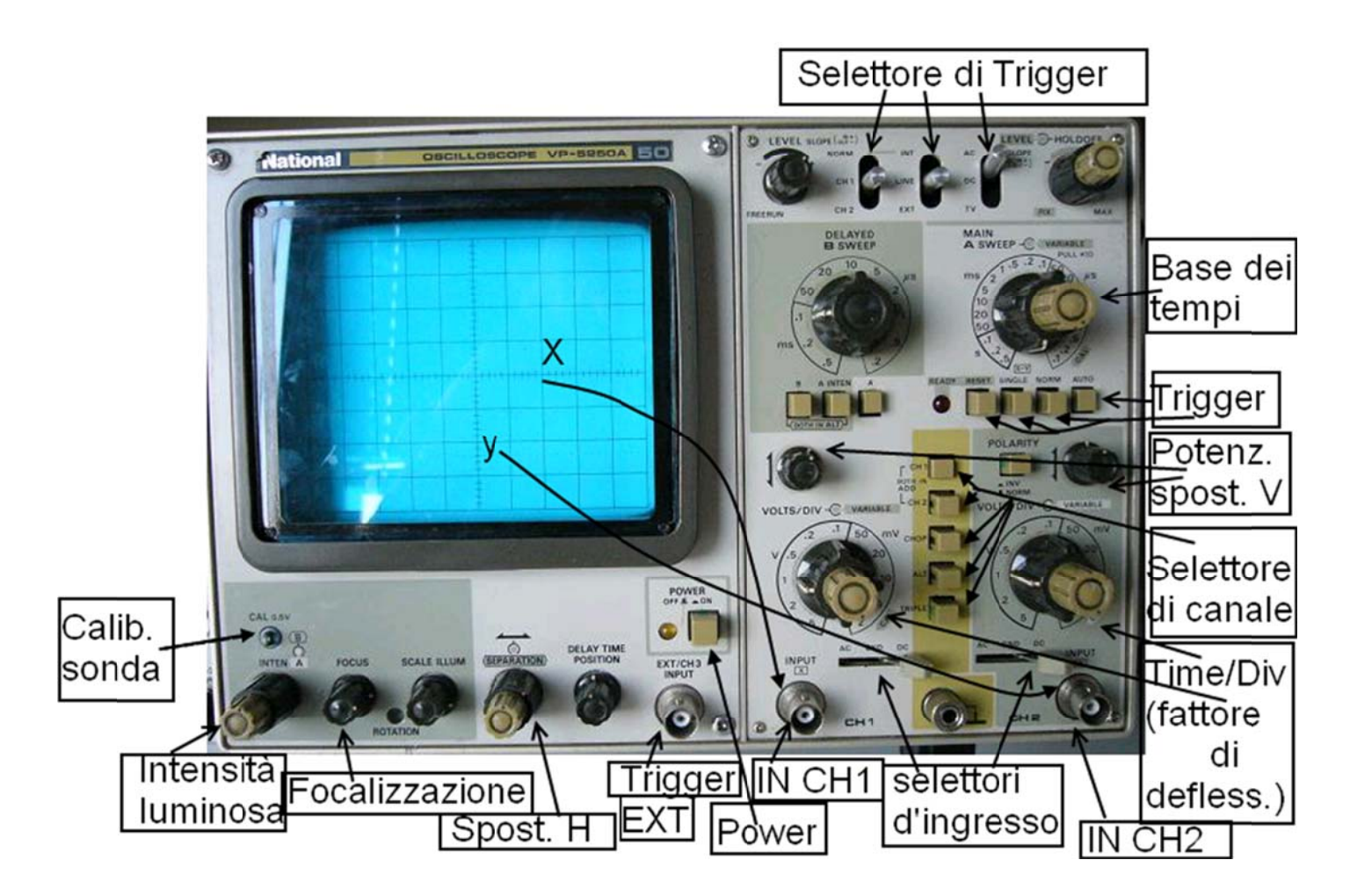

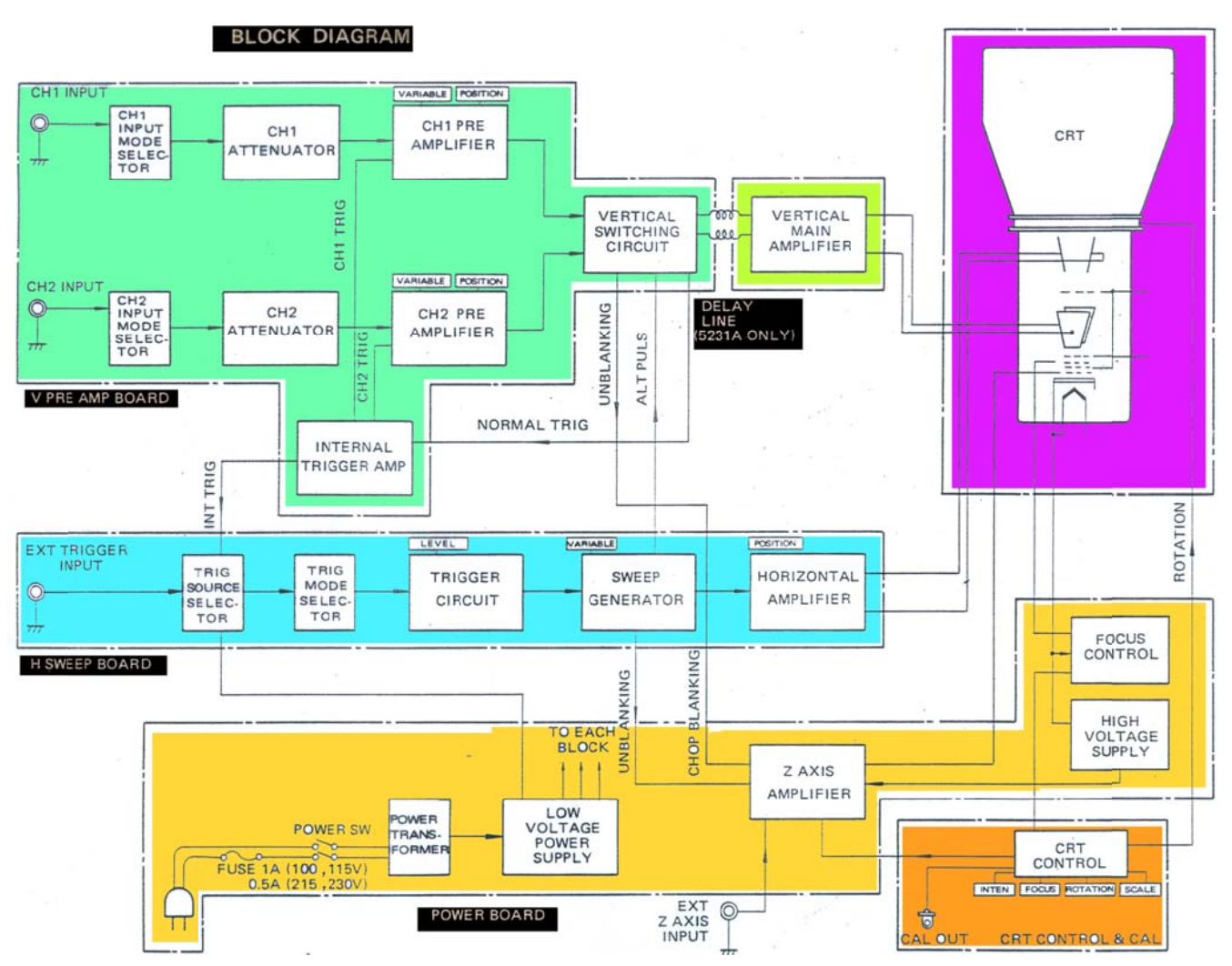

Quello che segue è uno schema a blocchi dettagliato di un oscilloscopio a due canali

Idealmente l'impedenza di ingresso dovrebbe essere la più alta possibile in quanto l'oscilloscopio, misurando tensioni, viene sempre posto in parallelo al circuito da esaminare; la presenza della capacità tipicamente da 28 pF(ma può essere anche di valori diversi, indicati sul manuale dello strumento), implica che all'aumentare della frequenza, l'impedenza di ingresso dimi nuisce.

L'inconveniente viene eliminato con l'uso di una sonda (probe) che annulla l'effetto capacitivo

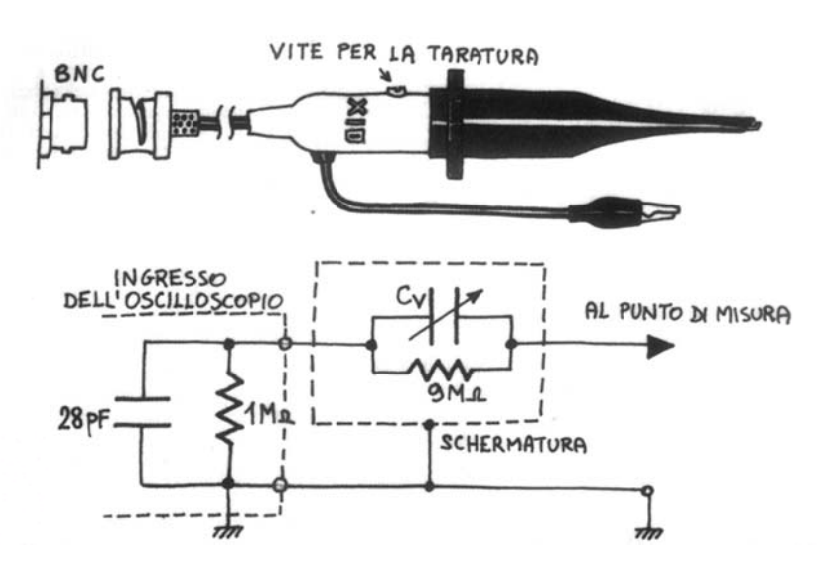

all'ingresso e, nel contempo, aumenta la resistenza di ingresso vista dal circuito in prova. Esistono sonde con rapporto 1:1, che non attenuano il segnale, e con rapporto 10:1, che attenuano 10 volte.

L'uso di una buona sonda è spesso la condizione indispensabile per la riuscita di un esperimento. Il segnale

può entrare nell'oscilloscopio direttamente (S1 in posizione DC) oppure attraverso una capacità (S1 in posizione AC): in questo secondo caso viene eliminata la componente continua del s egnale.

Se S1 è posto in posizione GND, l'ingresso, dal lato dell'oscilloscopio, è posto a massa e il segnale non viene visualizzato: ciò può servire per centrare la traccia sullo schermo.

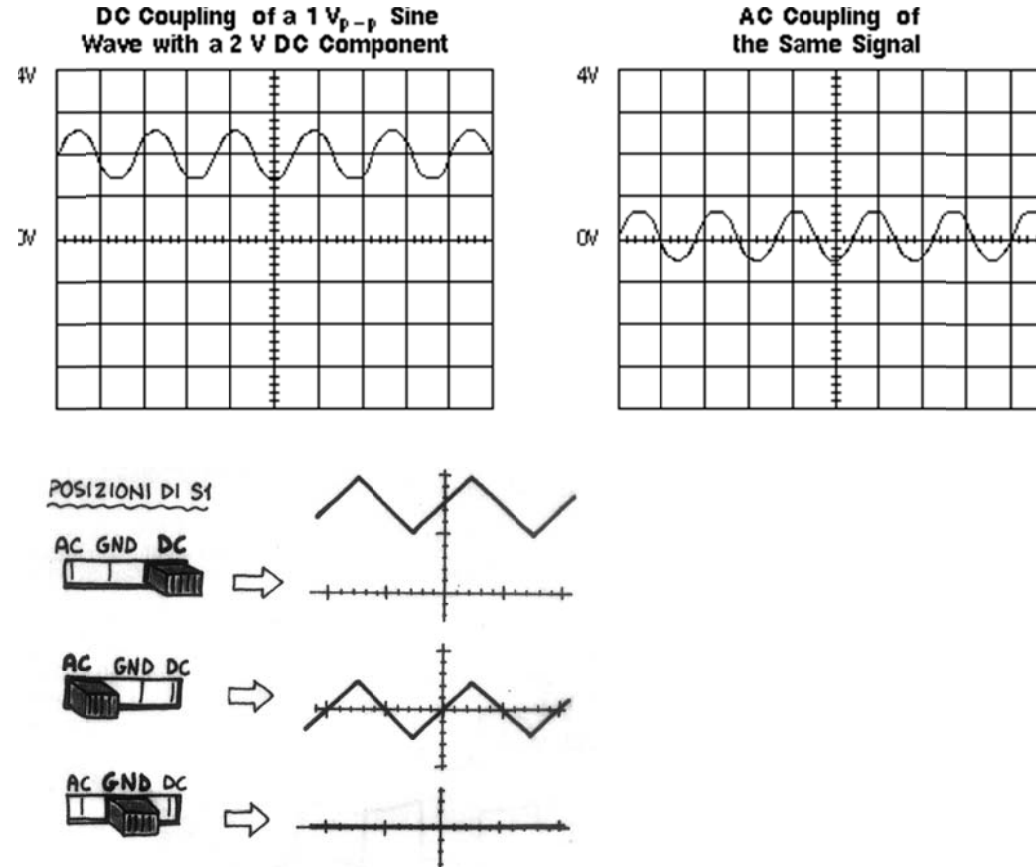

I commutatori Volt/Div variano la sensibilità del canale verticale: in tal modo si può ottenere sullo schermo l'ampiezza desiderata dell'oscillogramma; le manopole var-sens, a volte indicate con "vernier" permettono una regolazione fine della sensibilità ma scalibrano l'asse verticale: l'esatto rapporto Volt/div è ripristinato ruotando tali manopole nella posizione Cal. Y position (o V position)comanda gli spostamenti verticali della traccia relativa al canale 1 e 2; in alcuni casi è presente un pulsante che inverte il segnale visualizzato sullo schermo. Il commutatore per la selezione del tipo di visualizzazione può avere le seguenti posizioni corrispondenti ad altrettanti differenti modi di funzionamento: nella posizione DUAL si visualizzano entrambi i canali, cioè le due tracce; nelle posizioni Ch1 o Ch2 si visualizzano rispettivamente solo il canale 1 oppure solo il canale 2; nella posizione ADD viene eseguita la somma Ch1 + Ch2;

Appunti sull'uso dell'oscilloscopio. A.s. 2012-2013 prof. Frascaro

**Channel 1 Display ADD Mode: Channel 1** and Channel 2 Combined **Channel 2 Display** 

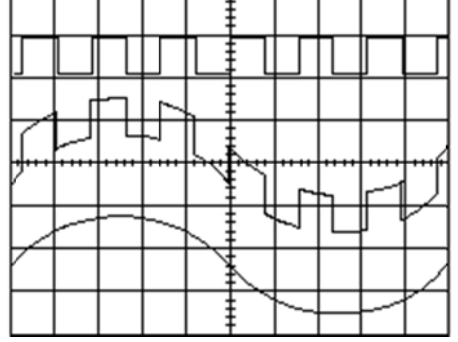

con il tasto Inv CH2 si effettua la differenza tra i due canali Ch1 - Ch2; nel modo **CHOP(CHOPPED)**, nella medesima scansione viene visualizzata una parte di traccia 1 e una parte di traccia 2 velocemente e alternativamente (modo utile per visualizzare segnali a bassa frequenza); nel modo ALT(ALTERNATE) viene visualizzata alternativamente in una scansione la traccia A e nell'altra scansione la traccia B(modo e' utile per visualizzare segnali a frequenza

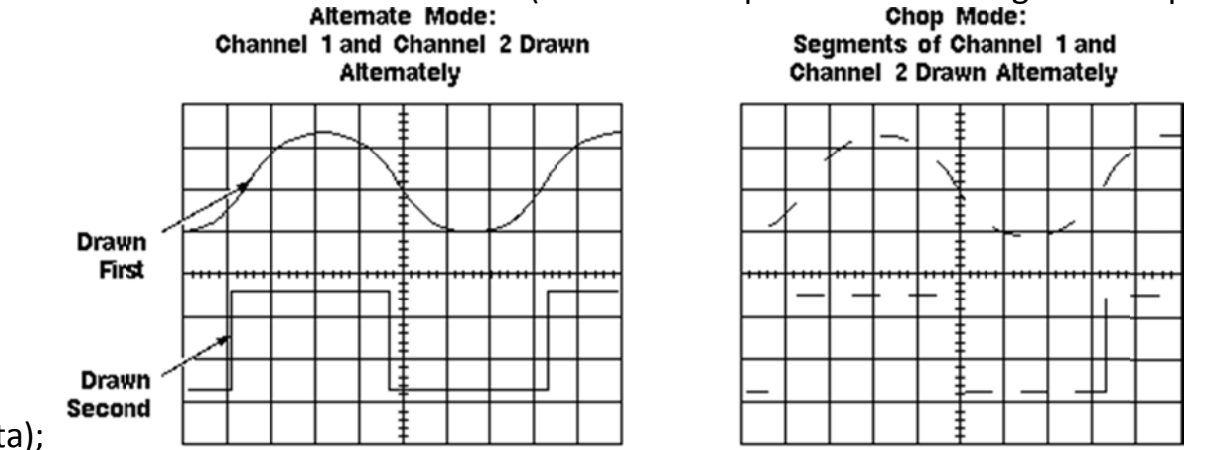

elevata);

nella posizione X-Y, viene escluso l'asse dei tempi e l'ingresso Ch1 comanda la deflessione Y, mentre l'ingresso Ch2 comanda la deflessione X: lo schermo dell'oscilloscopio viene così trasformato in un piano cartesiano ove rappresentare funzioni del tipo  $y = f(x)$ : se ad esempio X è la tensione di ingresso di un certo quadripolo e Y la tensione di uscita, sullo schermo viene tracciata la caratteristica di trasferimento del quadripolo.

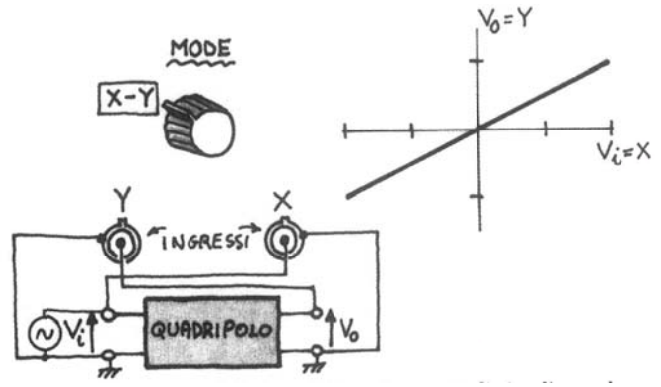

La manopola SEPARATION controlla lo spostamento orizzontale della traccia; il commutatore MAIN A SWEEP (TIME/DIV) regola il tempo di scansione, ovvero la velocità con cui il fascetto elettronico «spazzola» lo schermo orizzontalmente; la

manopola/potenziometro «var sweep» permette di variare con continuità il tempo di scansione: così facendo, però, si scalibra l'asse dei tempi e l'esatto rapporto time/div è ripristinato ruotando la manopola su CAL.

In alcuni casi è presente il **pulsante MAG n (magnifier)** che, se premuto, aumenta di n volte la distanza tra due punti di misura: il tempo indicato dal commutatore Time/Div deve allora essere diviso per n (come dire che, se il tempo impostato è 1ms/div, premendo il tasto magnifier con n=5, il tempo impostato diventa di 0,2 ms).

La zona Trigger consente di effettuare diverse modalità di triggeraggio: la sorgente può essere interna (Ch1 o Ch2 o Norm) od esterna (Ext): in questo secondo caso gli impulsi di trigger per la sincronizzazione devono essere forniti dall'esterno attraverso l'ingresso BNC (EXT/CH3 INPUT). La partenza della base dei tempi, può essere fatta sia sul tratto crescente che su quello decrescente del segnale utilizzato (SLOPE -,+)

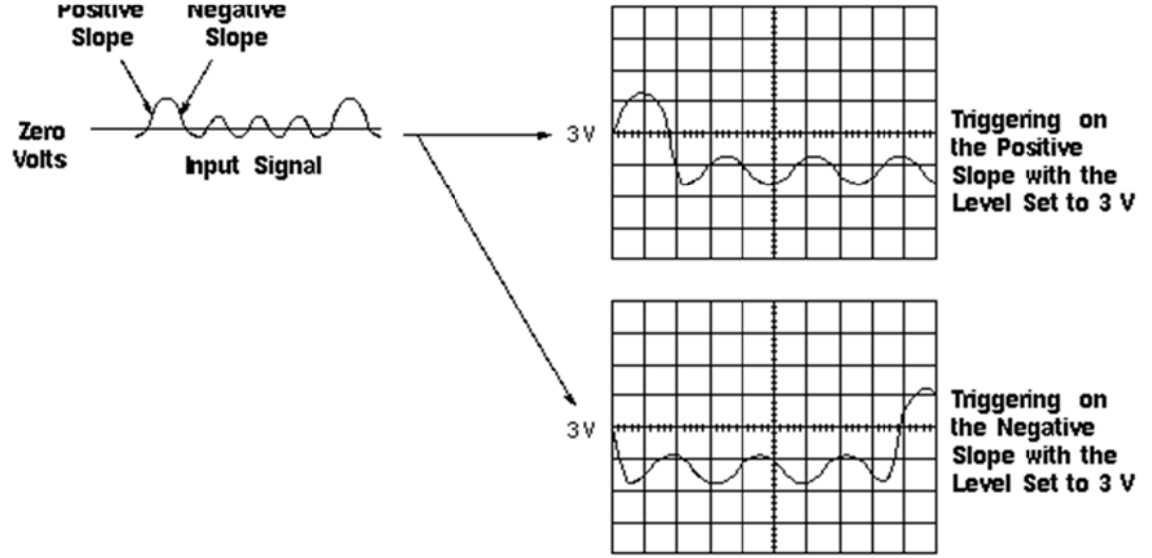

e il livello di trigger, che fissa il punto di partenza dell'oscillogramma, è regolato dalla manopola LEVEL. Si rinvia ai manuali dello strumento per ulteriori chiarimenti sulla sezione Trigger.

La presa CAL fornisce un'onda quadra di ampiezza e frequenza definita per la taratura della sonda: la capacità variabile interna alla sonda deve essere regolata finché sullo schermo non viene visualizzata l'onda quadra priva di distorsioni(in tal caso la capacità parassita di ingresso dell'oscilloscopio risulta compensata e cioè eliminata).

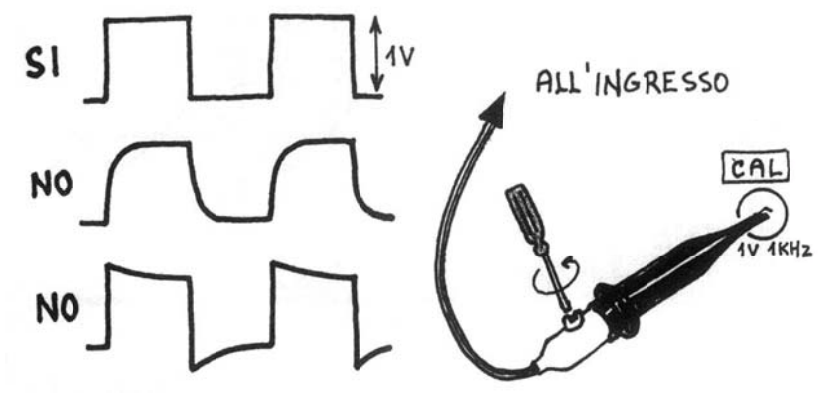

I comandi POWER, INTENSITY, FOCUS, SCALE ILLUM vengono citati per ultimi, anche se sono i primi ad essere utilizzati: sulla funzione del primo è superfluo soffermarsi, trattandosi del tasto di accensione dello strumento; la manopola INTENSITY regola l'intensità, cioè la luminosità della traccia: si noti, osservando lo schema a blocchi, la presenza di un **circuito di unblanking** la cui funzione è quella di interdire il fascetto elettronico durante la ritraccia, in maniera da rendere invisibile la traccia di ritorno, e di

riabilitarlo quando deve essere tracciato l'oscillogramma; **la manopola FOCUS** permette la messa a fuoco della traccia sullo schermo; la **manopola SCALE ILLUM** illumina internamente lo schermo.

Il manuale di solito fornisce ulteriori specifiche: ci limitiamo ad esaminare solo le più importanti.

**Precisione (accuracy) del canale verticale** (es. ±5%): significa che i valori del fattore di deflessione possono essere affetti da un errore che non supera il 5%; **precisione del canale orizzontale** (es. ±5%): significa che i valori del tempo di scansione letti sono affetti da un errore inferiore al 5% (con l'espansione orizzontale MAG x5 a volte la precisione si riduce); **larghezza di banda (bandwidth) del canale verticale** (es. da O a 15MHz in DC; da 2Hz a 15MHz in AC): rappresenta il campo di frequenze entro cui lo strumento è in grado di lavorare senza introdurre attenuazioni alle ampiezze dei segnali da visualizzare; l'attenuazione massima tipica è di ‐3dB ai limiti della banda.

Alla banda passante è legato il **tempo di salita (risetime)**, che è il tempo impiegato dalla traccia per passare dal 10% al 90% dell'ampiezza di un gradino quando all'ingresso dell'oscilloscopio è applicato un gradino di tensione. La relazione che lega il tempo di salita tR alla banda B è tR= 0,35/B: quindi più è ampia la banda passante dell'oscilloscopio, . più piccolo è il tempo di salita (fig. 16). Se, ad esempio, B=15 MHz tR= 23ns. Chiaramente il tempo di salita dell'oscilloscopio è causa di errore quando si deve misurare il tR di un certo impulso: tR(misurato)=

Viene specificata infine la **massima tensione di ingresso** (es. 250V dc + ac peak): ciò significa che la somma della componente continua e del valore di picco della componente alternata applicata all'ingresso non deve superare 250V.

Non si dimentichi che tutte le specifiche esaminate, nonché le caratteristiche del pannello frontale, variano da modello a modello; inoltre, per quanto concerne gli errori di misura, agli errori intrinseci dello strumento occorre aggiungere gli errori di lettura dell'operatore che ha a propria disposizione, per valutare ampiezze e tempi, soltanto un reticolo graduato attraversato dall'oscillogramma.

Per minimizzare l'errore di lettura è dunque necessario selezionare il fattore di scala di maggiore sensibilità, compatibilmente con l'esigenza di non fare fuoriuscire l'oscillogramma dallo schermo.

## **Procedura generica di avvio dell'oscilloscopio**

Naturalmente i canali Ch 1 e Ch2 possono essere selezionati separatamente quando non interessa il funzionamento a doppia traccia.

Con il commutatore MODE sulla posizione X‐Y si esclude la base dei tempi e sullo schermo appare lo spot bloccato in una generica posizione: lo spot può essere centrato esattamente all'incrocio degli assi del reticolo agendo sui comandi POSITION.

## **Procedura passo passo di predisposizione dell'oscilloscopio**.

1)selettori d'ingresso su GND

2)il fattore di deflessione(TIME/DIV) di CH1 e CH2 su 1 V/DIV ed il relativo potenziometro su CAL

3)la base dei tempi(TIME/DIV) su 1 ms/DIV ed il relativo potenziometro su CAL

4)il Trigger in AUTO

5)il selettore di trigger su INT

6)i potenziometri di spostamento V ed H (verticale ed orizzontale) a metà corsa

7)il selettore di canale su ALT o CHOP o DUAL

8)l'intensità luminosa al massimo

9)accendere l'oscilloscopio: si dovrebbero vedere due linee continue parallele all'asse X

10) regolare intensità luminosa e focalizzazione a valori adeguati

11)intervenendo sui potenziometri di spostamento V porre la traccia del CH1 al centro della parte superiore dello schermo e la traccia del CH2 al centro della parte inferiore

12)inserire la sonda nel CH1 e collegarla al connettore di CALIBRAZIONE SONDA(la massa lasciarla scollegata): verificare la correttezza del segnale e ripetere l'operazione per il CH2(ripetere inoltre l'operazione, questa volta solo sul CH1, per tutte le sonde necessarie alla misura, comprese quelle da collegare ad altri strumenti, quali generatori di segnali, frequenzimetri, ecc. ecc.)

13) scollegare le sonde dal punto di calibrazione ed iniziare le misure

Prestare la massima attenzione nel collegamento delle masse: quella dell'oscilloscopio è collegata a terra e quindi non è possibile effettuare misure dirette sulla rete a 220Vac senza l'uso di un trasformatore di isolamento.

Vediamo ora alcune misure che si possono effettuare con l'oscilloscopio: si tratta naturalmente di semplici esperienze di base, finalizzate ad un primo approccio con lo strum mento.

Se ora si collega all'ingresso del Ch 2 (Y) una tensione continua ponendo l'oscilloscopio in DC, lo spot si sposta verso l'alto o verso il basso a seconda della polarità della tensione e, riferendosi all'asse graduato, si può misurare il valore della tensione. Applicando la medesima riferendosi all'asse graduato, si può misurare il valore della tensione. Applicando la medesima<br>all'ingresso del Ch1 (X), si ottengono spostamenti dello spot orizzontali anziché verticali(con l'oscilloscopio in modo X-Y).

Se si dispone a questo punto di un generatore di segnali sinusoidali, si possono effettuare misure di ampiezza e di periodo di un segnale inviandolo ad uno degli ingressi

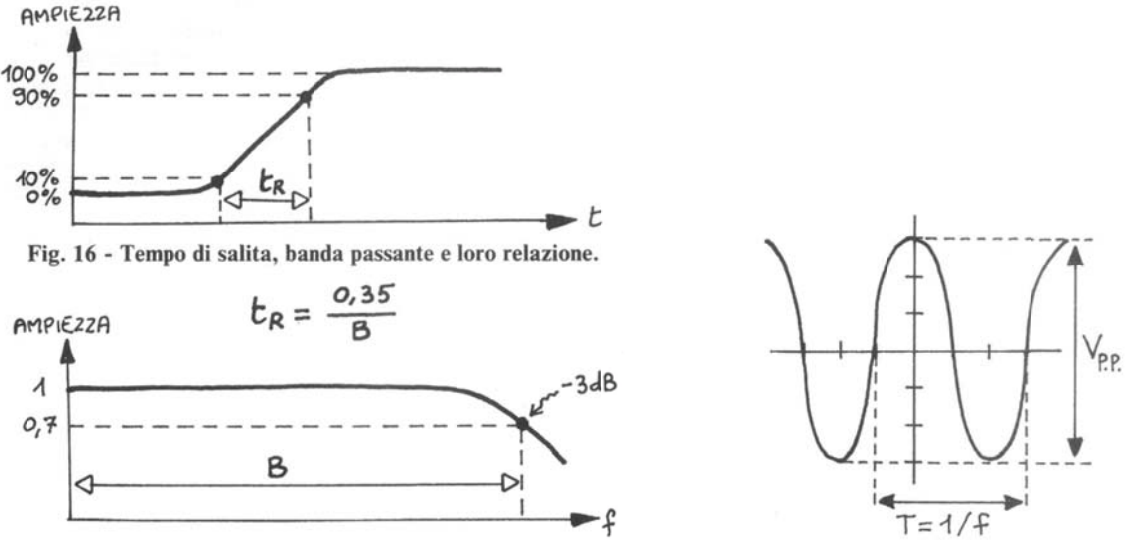

dell'oscilloscopio e ripristinando la base dei tempi: la forma d'onda viene in tal caso visualizzata e, con riferimento all'asse graduato verticale, si misura l'ampiezza picco-picco del segn ale.

Riferendosi invece all'asse graduato orizzontale si misura il periodo T e successivamente la<br>frequenza f (f = 1/T) frequ uenza f (f

Se il segnale è inviato all'ingresso Ch2 (Y) e si esclude la base dei tempi, sullo schermo compare un segmento la cui lunghezza corrisponde al valore picco-picco della tensione: è compare un segmento la cui lunghezza corrisponde al valore picco-<br>questa una procedura molto comoda per effettuare una simile misura.

Naturalmente l'oscilloscopio deve essere posto in AC se si vuole eliminare un'eventuale componente continua sovrapposta al segnale in questione. Si monti ora sopra una basetta «breadboard» per esperimenti un circuito RC con R=4,7KOhm e C=33nF eseguendo, come Appunti sull'uso dell'oscilloscopio, A.s. 2012-2013 prof. Frascaro

indicato di seguito, i collegamenti al generatore e all'oscilloscopio: si visualizzano in tal modo sia il segnale di ingresso del circuito (Ch1) che quello di uscita (Ch2).

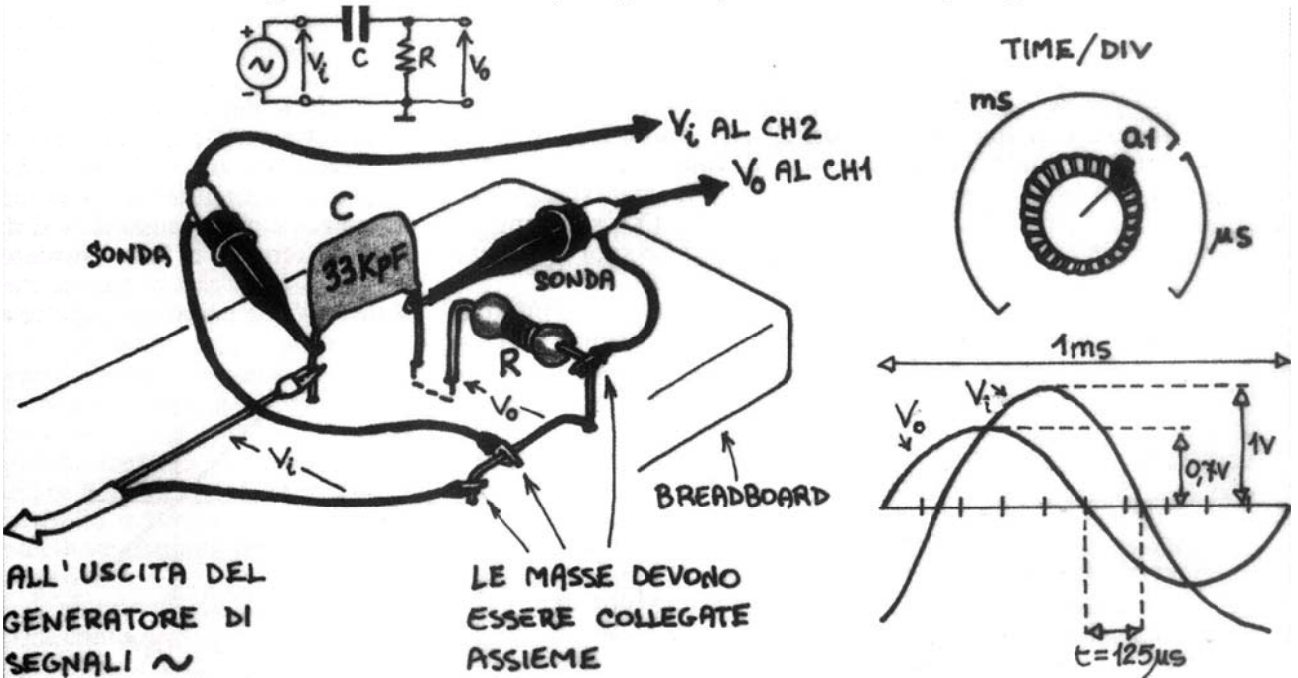

Si predisponga ora la frequenza del segnale a 1KHz e si confrontino i segnali vi e vo sovrapponendo le due tracce: si deve rilevare che vo differisce da vi sia in ampiezza che in fase. La tensione vo risulta infatti attenuata e la sua ampiezza è pari a circa il 70% di vi; la differenza di fase è evidenziata dal fatto che vo risulta traslata sull'asse dei tempi rispetto a vi (in anticipo).

Tale differenza temporale può essere facilmente misurata e risulta t = 125 µs.

Occorre ora mettere in relazione la differenza temporale misurata con il corrispondente angolo di sfasamento attraverso una semplice proporzione:

t:  $\omega$  = T:360° da cui  $\omega$  = (tx360°)/T

che nel caso specifico diventa

 $\varphi = [(125 \times 10^{-6}) \times 360]/10^{-3} = 45^{\circ}$ 

Tutto ciò poteva essere previsto per via teorica: il circuito esaminato è infatti un filtro passaalto con freguenza di taglio pari a

## $[1/(2\pi)]$ xRC=1/[6,28]x4,7x33x10<sup>-6</sup>=1000 Hz

auindi noi abbiamo fatto lavorare il filtro proprio in corrispondenza della sua frequenza di taglio, avendo inviato in ingresso un segnale sinusoidale con frequenza 1000 Hz.

La teoria dice che, alla frequenza di taglio, l'ampiezza del segnale di uscita si riduce di 3dB, ovvero è pari a circa 0,7 volte l'ampiezza del segnale di ingresso, mentre l'angolo di sfasamento è di 45°, fatti che sono stati puntualmente riscontrati sperimentalmente.

È possibile naturalmente che errori di lettura accompagnati agli errori dello strumento comportino risultati sperimentali più o meno approssimati.

La misura dello sfasamento può essere eseguita, in alternativa, col metodo delle figure di Lissajous che prevede la seguente successione di operazioni: rendere uguali le ampiezze dei due segnali utilizzando le mano-pole «vernier» (se il vostro oscilloscopio non le prevede, dovete cercare, agendo sui commutatori volt/div, di ottenere ampiezze il più possibile simili); escludere l'asse dei tempi (mode X-Y) ed entrambi i segnali per la centra-tura dello spot; reinserire entrambi i segnali, senza più modificare le posizioni delle manopole. Sullo schermo deve apparire un'ellisse con assi passanti per il centro.

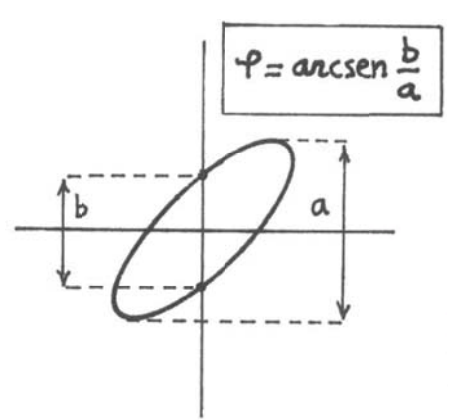

Appunti sull'uso dell'oscilloscopio. A.s. 2012-2013 prof. Frascaro L'angolo di sfasamento si calcola nel seguente modo

Mentre quelle che seguono sono alcune tipiche figure di Lissajous

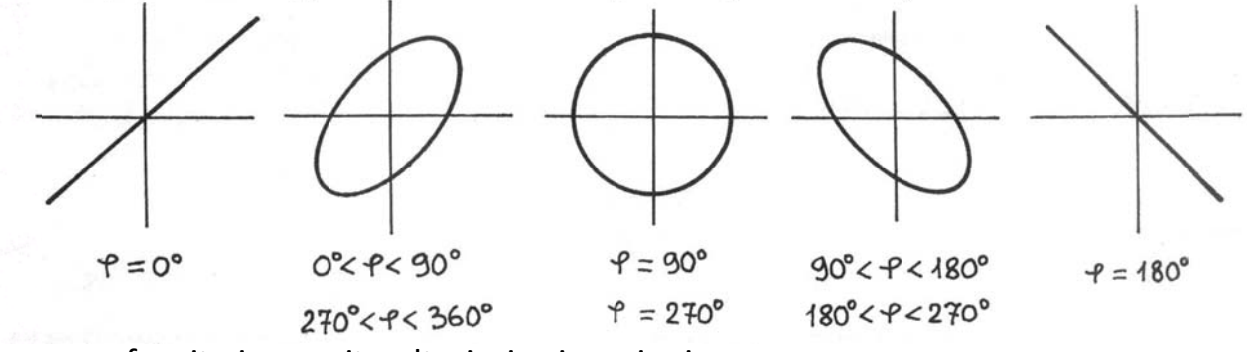

Verranno fornite in seguito ulteriori spiegazioni.